# **How to Transfer Your Tickets**

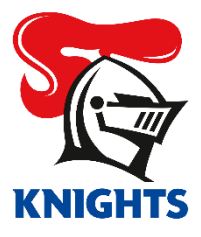

1. Log in to your **[MyKNIGHTS account](https://am.ticketmaster.com/newcastleknights)** using your email address and password.

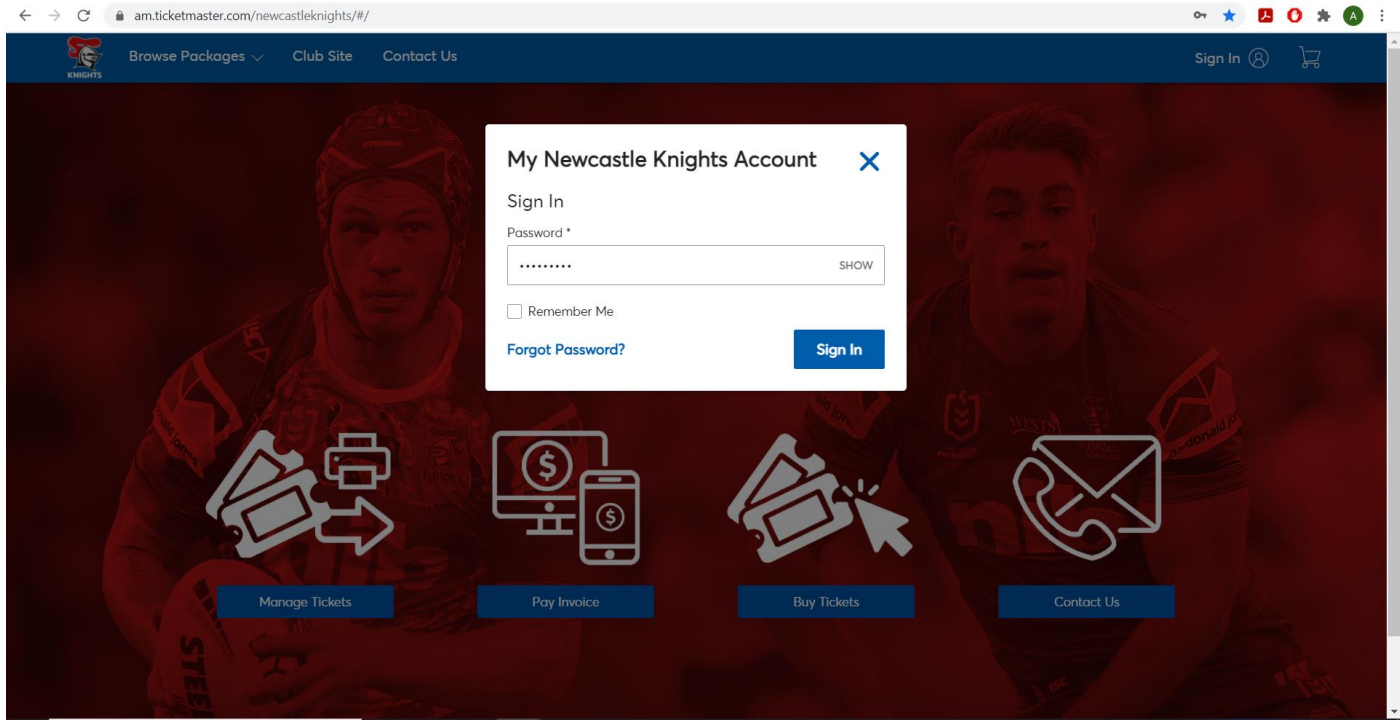

2. Click on **My Events,** the **Round** you wish to Transfer or **Manage Tickets.**

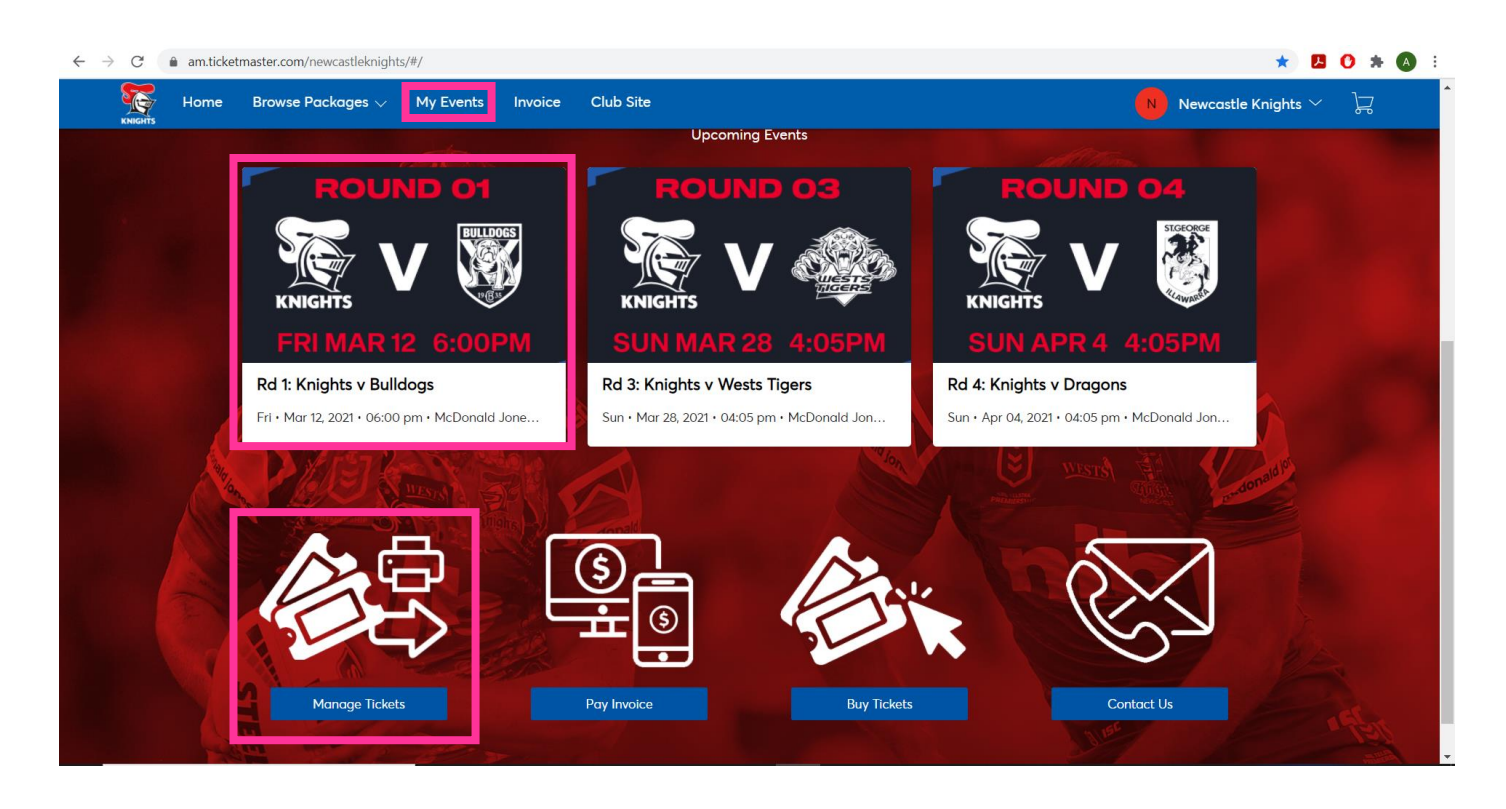

3. Click on the game you wish to Transfer.

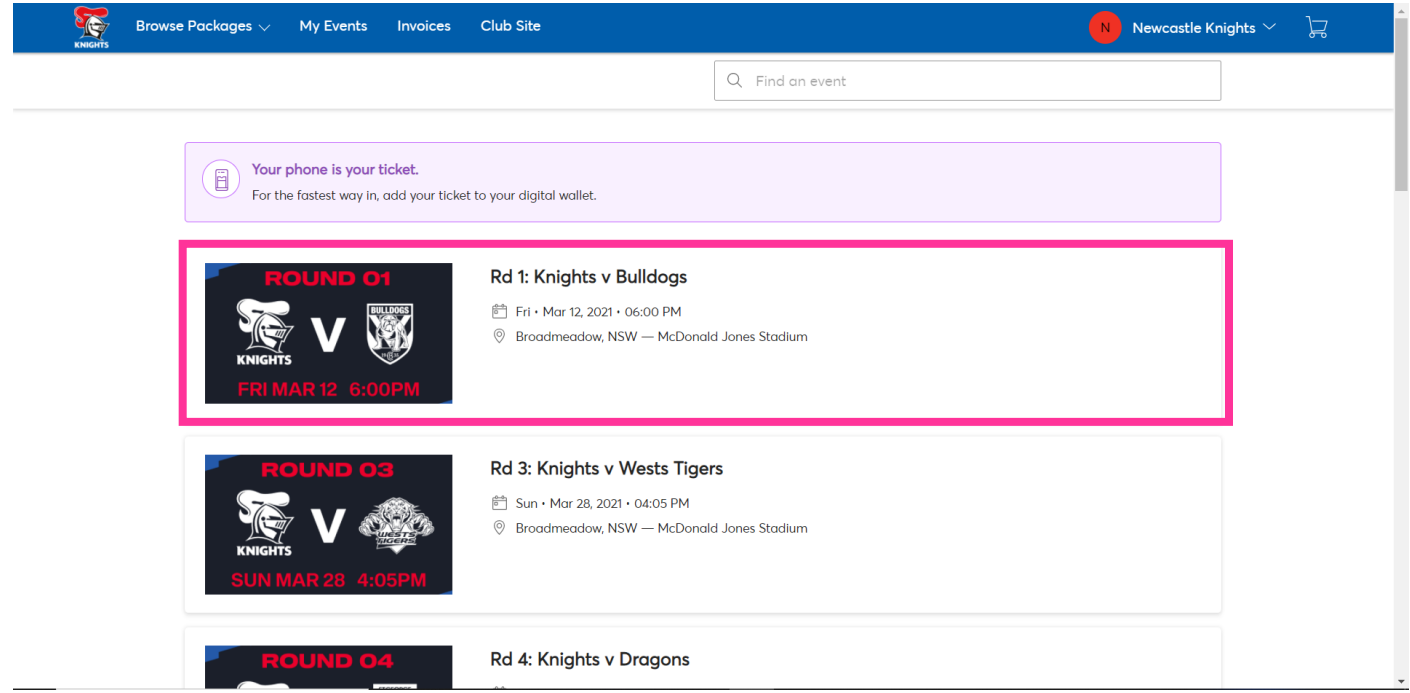

4. Click on **Transfer**.

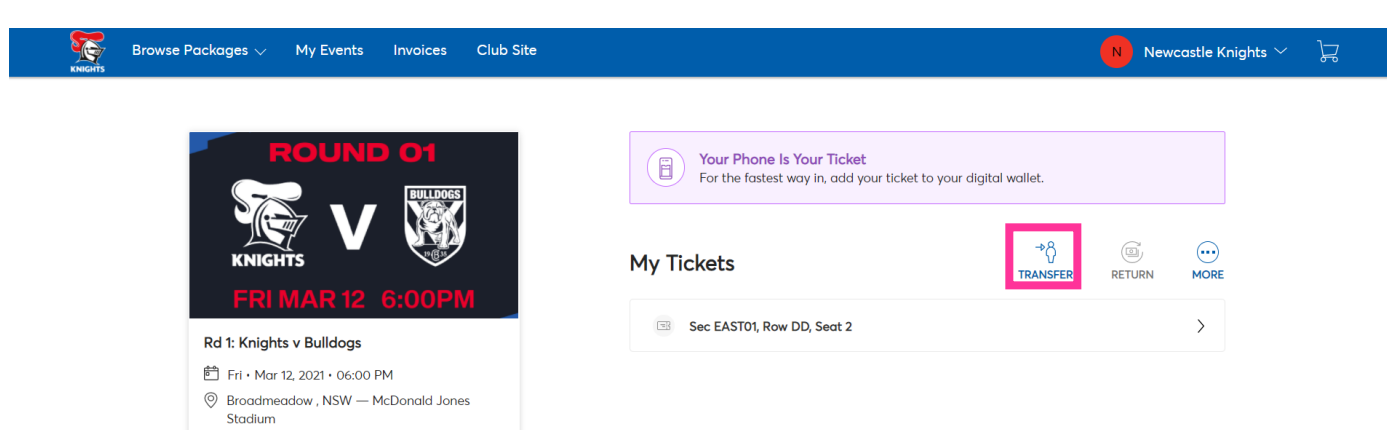

5. Select the seat/s you wish to Transfer then click **Continue.**

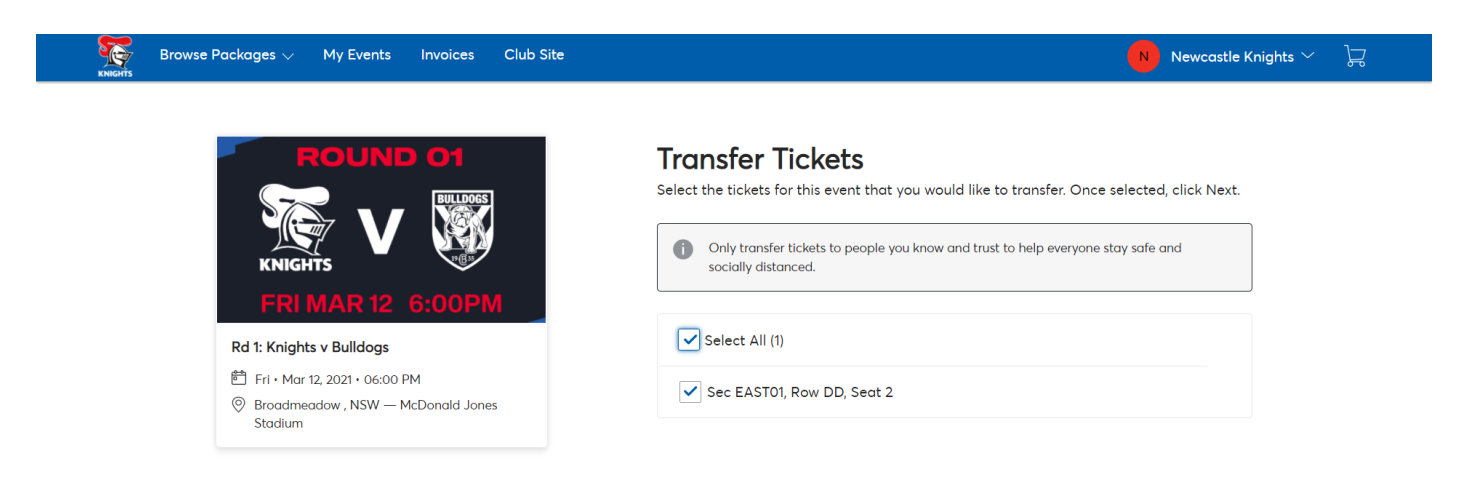

6. Enter the details of the person you wish to transfer the tickets to then click **Transfer.**

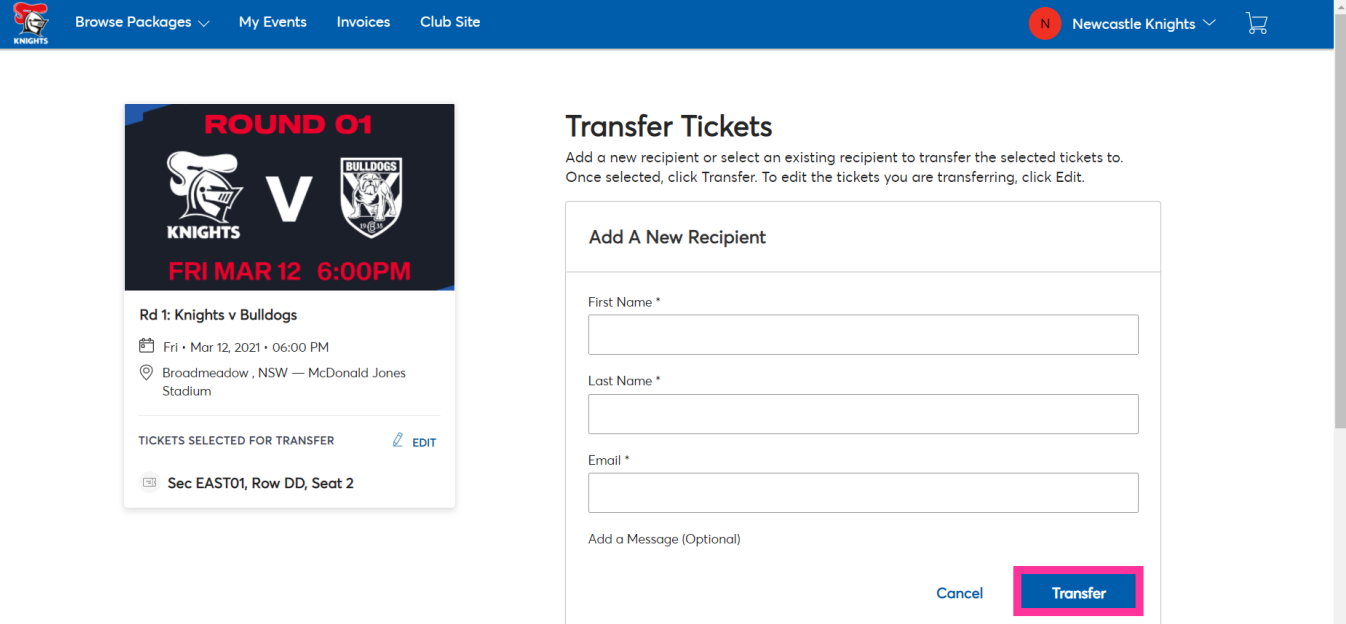

#### *To reclaim your tickets in the event of a mistake or change of mind:*

1. Find the game you transferred in **My Events** or **Manage Tickets** and Click **Cancel Transfer.**

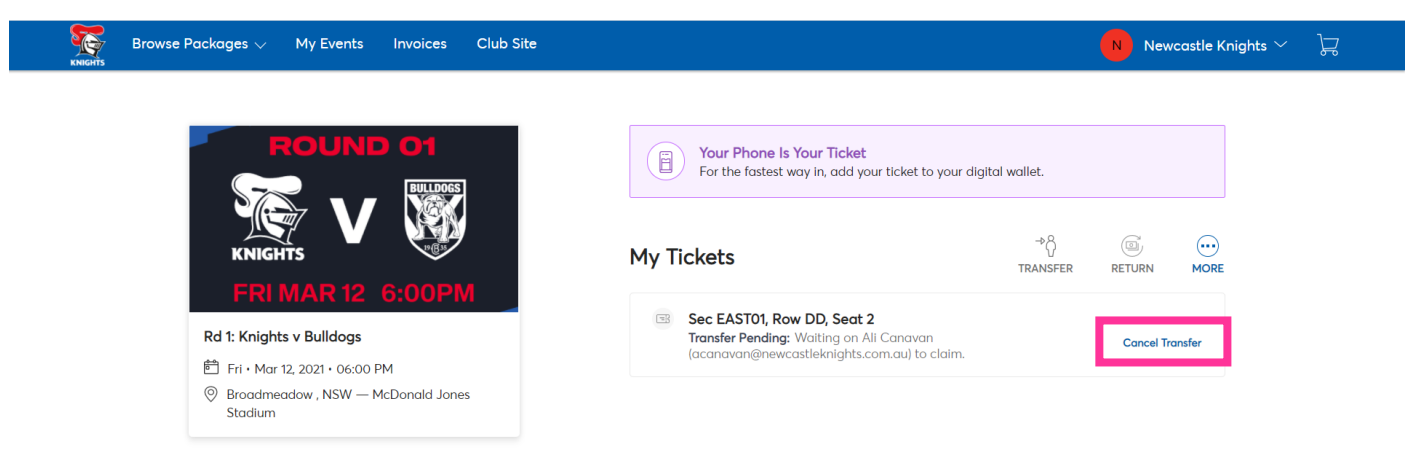

2. Confirm you wish to cancel the transfer by clicking **Yes.**

### **Cancel Transfer**

This ticket is pending transfer to A

(a @newcastleknights.com.au). Changed your mind? Tap "Yes" below to cancel the transfer.

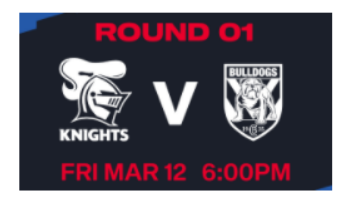

#### Rd 1: Knights v Bulldogs

ि Fri · Mar 12, 2021 · 06:00 PM

- $\textcircled{9}\;$  Broadmeadow, NSW McDonald Jones Stadium
- Sec EAST01, Row DD, Seat 2

**No** 

**Yes** 

3. View confirmation of your reclaimed tickets and click **Ok.**

## You're All Set

This ticket has been returned to your account. Please note: it may take a moment to become active.

 $O<sub>k</sub>$